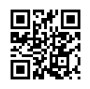

# How to Enter the 8-digit code Disney plus?

Well Disney Plus users can use disneyplus.com/begin 8-digit codes on your television to resolve disneyplus.com login/begin issue. Here in this article, you'll learn how you can enter **Disney [plus.com/begin](https://justpaste.it/redirect/39sit/https%3A%2F%2Fdisneypluscombeginn.com%2F) enter code** 8-digit code and enable Disney Plus on your device.

## **About Disney Plus**

Disney Plus revealed intentions to develop its streaming service a couple of years ago. The idea was to compete directly with services like Netflix, Hulu, Amazon Prime Video along with many alternatives. Disney Plus first started in November of this year and has swiftly risen to become one of the most popular streaming services currently available-disneyplus.com/begin. **Also read:- How to Login to Disney Plus [account?](https://justpaste.it/redirect/39sit/https%3A%2F%2Fjohsocial.com%2Fstory1659514%2Fhow-to-get-disney-plus-on-samsung-tv)**

What exactly is Disney plus, what kinds of services are it able to provide, and what else do you need to be aware of regarding the service? Through this comprehensive guide you'll be able to discover solutions to all questions about Disney Plus questions. If you don't have Disney Plus, sign up today. It's easy to sign up by clicking the link below, which is part of a package which include Hulu and ESPN+.

#### **What is Disneyplus.com Login/Begin?**

Its disneyplus.com login/begin platform has seen a surge in worldwide popularity as a result of its excellent compatibility. On this website, you'll discover the entire collection of newly released Disney classics. If you're an avid Disney fan, then you'll definitely want to avail the streaming service.

Hulu, Netflix, and Amazon Prime Video all have streaming platforms which include Disneyplus has com/begin as one of them. One of the best things about this platform is that it can be used with a wide variety of devices that include tablets smart TVs, smart computers, iOS, and Android smartphones.

#### **How do I activate the @ disneyplus.com begin Code?**

Disneyplus.com begin: Watch on-demand action movies or movies as well as engaging content for children, young and old, and teens with disneyplus.com/begin. Disney is a destination for entertainment and entertainment that impresses with its unique and impressive work.

Could be the most reliable entertainment streaming platform accessible to you. Take a break from the tension on weekends by relaxing sitting in your sofa with popcorn and snacks while you watch your preferred Sports or Movie on your Smart TV With disneyplus.com begin. **How to enable Disney Plus on your device from Disneyplus.com Login/begin?**

- Switch on your device, and then open it and then launch Disney Plus app. Then you will be asked to select if you're already an existing Disney Plus member.
- If you have a current Disney Plus account, select "Yes". If you don't have an accountyet, select "No" and follow the steps to create your own account.
- On the final page you will be given a unique code which can be used to turn on your device.
- Keep it in a notebook or write the screen open until you've completed all the steps below.
- Go to disneyplus.com/begin or www.Disneyplusbegin.com on your computer or tablet web browser. Click on the button "Do already have an activation password?" To continue, You will be prompted to log in with your Disney Plus account.
- On the next page Enter the 8-digit number provided in step 1 , and hit the "Continue" link.
- You will receive the message "Activation Complete". Now you can watch Disney movies and TV shows right away.

# **Also read:- How to Get [Disney](https://justpaste.it/redirect/39sit/https%3A%2F%2Fclassifiedonlineads.net%2F482%2Fposts%2F4-Entertainment%2F28-Movies-TV%2F1926513-How-do-I-sign-into-Disney-Plus-from-my-Smart-TV-.html) Plus on my Smart TV?**

#### **Where can I put my 8 digit disneyplus.com login or start code?**

- To get started, go to disneyplus.com/begin.
- Enter the 8-digit code that appears on your television.
- Choose the option to continue.
- Reconnect to the device that you've selected and enjoy Disney + on it!

Disneyplus.com/begin is an additional subset of Hotstar and is an element of Hotstar. Disney Hotstar offers a selection of TV shows, movies sports and news, in addition to other things. You can view all of this on Disney and then start watching Hotstar. Hotstar is also famous for its video streaming software. It is a service that lets you watch video and shows as well as sports in real-time. It is also possible to watch sports, shows and videos in real time. Disney Hotstar, you can purchase movies that have been released recently.

It is a Disney Hotstar app is available at no cost. Some shows are available for free, while others are premium, needing a fee to subscribe or watch. Disney Hotstar offers live programming along with live information and sporting events. For their channelsand films and series, foreign countries also donated to disneyplus.com login/begin Hotstar.

Other country shows are accessible on Disney Hotstar. This is the complete package. Now you can access disneyplus.com with no hassle.

#### **Also read:- How to Watch Disney Plus from [Anywhere?](https://justpaste.it/redirect/39sit/https%3A%2F%2Fwww.petadshub.com%2F482%2Fposts%2F4-Fishes%2F28-African-Cichlids%2F2652089-How-to-Get-Disney-Plus-on-My-TV-.html)**

#### **How do I switch on Disney Plus on Roku TV?**

You can also join Disney Plus through Roku TV. However, you need to activate the service using the Roku device. Before you can begin the process, you need to connect it with the Disney Plus app on your device.

- You will need to log into Your Disney Plus account from you Roku TV.
- After you sign in to the mobile app You'll receive an activation code.
- Now open the link "disneyplus.com login/begin" on your browser, you will need to enter your Disney Plus activation code.
- Click on"Activate" "Activate" Click on "Activate" and be patient until the system is completed and match the code that is already in place.
- When the process is complete After the processing is completed you'll be able to access the entire Disney Plus content on your Roku device.

## **What's HTML0? How do you enable Disney Plus on Amazon Firestick?**

Amazon Firestick is an ideal device to use. It's a benefit that you are able to sign in disneyplus.com login and begin the process of logging in or establishing the account from your Firestick device, too. The steps are identical as those employed for Samsung smart TVs and Roku We've also made an update in order to make sure there's any confusion.

## **Also read:- How to Login to Disney Plus [account?](https://justpaste.it/redirect/39sit/https%3A%2F%2Fclassified4free.net%2F482%2Fposts%2F4-Entertainment%2F28-Movies-TV%2F1228946-How-to-Watch-Disney-Plus-from-Anywhere-.html)**

#### **How do I enter disneyplus.com login/begin 8-digit code?**

- To begin, power on your device , then launch the app
- Log in with the Disney Plus Account
- On the last page there is a code that is used to activate your device
- Then visit www.Disneyplus.com/begin in your web browser. Then click on Have an Activation Code option to continue.
- Now you will be asked to log in to your account
- Next, enter your **[Disneyplus.com/Begin](https://justpaste.it/redirect/39sit/https%3A%2F%2Fdisneypluscombeginn.com%2F)** 8 digit code and click the Continue button

In the end, you will be able to see receive the Activation prompt message

#### **For More [Information](https://justpaste.it/redirect/39sit/https%3A%2F%2Fpenzu.com%2Fjournals%2F26396548%2F78424112)**